**ロンド・スポーツ インターネットサービス利用申請(はじめてご利用の方)**

## ◆次の手順に沿って登録をお願いいたします。

①登録前に、「@rondo-sports.co.jp」からのメールを受信できるよう確認をお願いいたします。

②右記の「QRコード」またはロンドスクールマックス成増ホームページの 「WEB振替」よりログインページへお進みください。

3ログイン画面の「アカウント登録」ボタンを押してください。 インジィンページQRコード

アカウント情報 ログインID パスワード

このアカウントを記憶する

「アカウント登録」をクリック

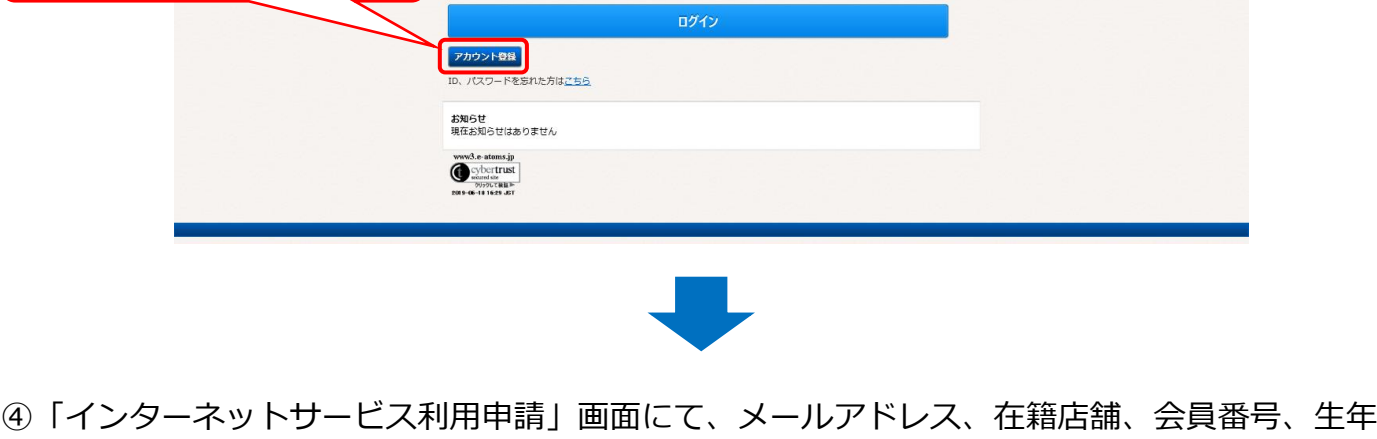

月日、電話番号(入会時にご登録いただいた電話番号)を入力し、「申請する」ボタンを押し てください。

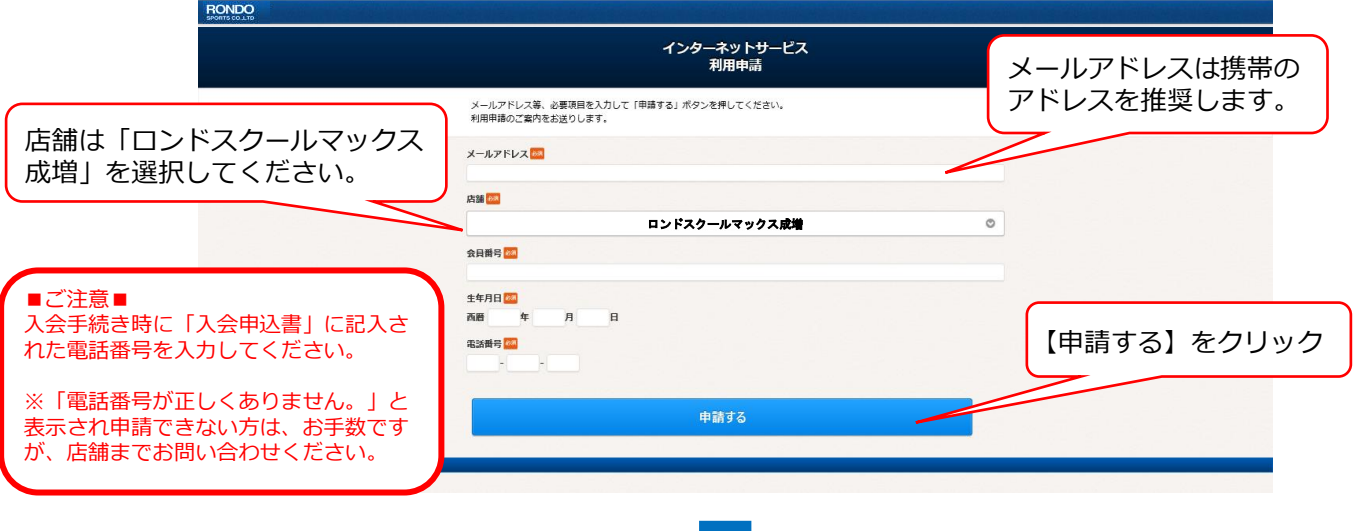

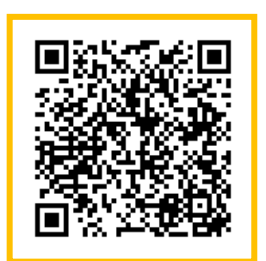

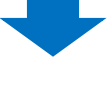

ログイン

⑤ご登録いただいたメールアドレス宛に申請手続きメールが届きます。 ※まだご登録は完了してません。

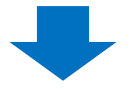

⑥メールに記載されているURLにアクセスし、ログインIDとパスワードを入力後、「入力内容確認」 ボタンを押してください。

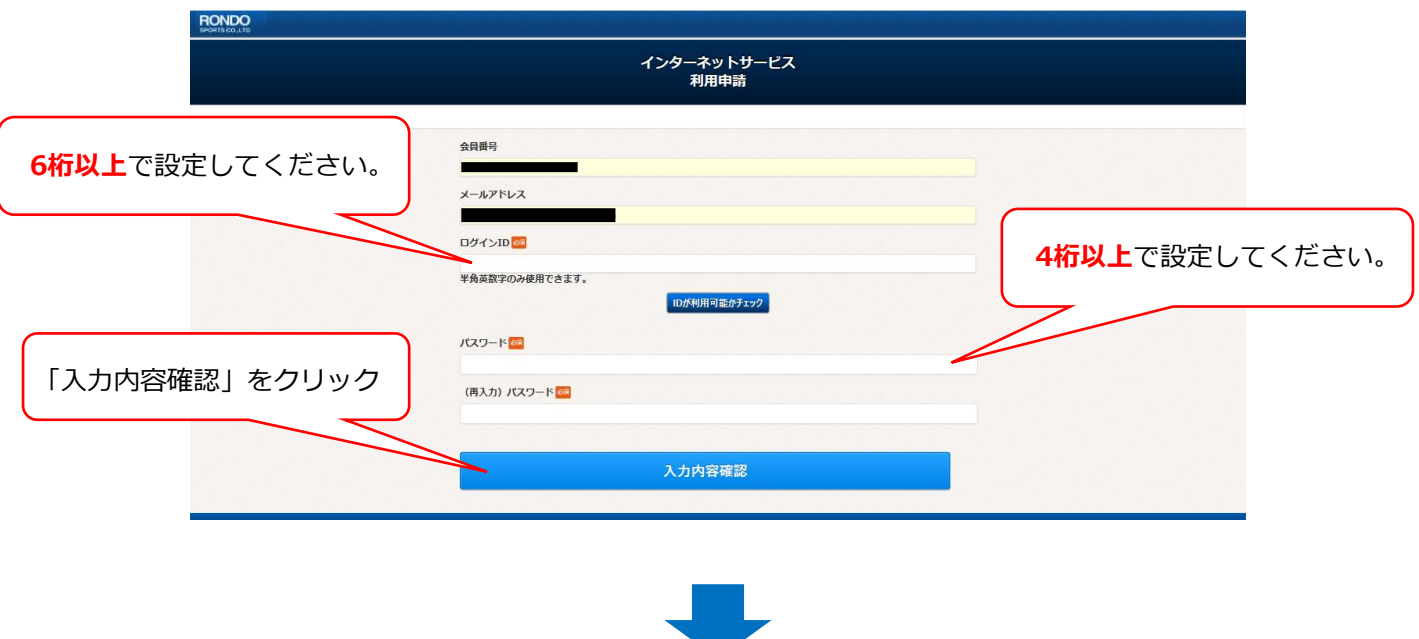

⑦申請内容を確認し、「登録」ボタンを押してください。登録完了メールが届き、登録完了です。

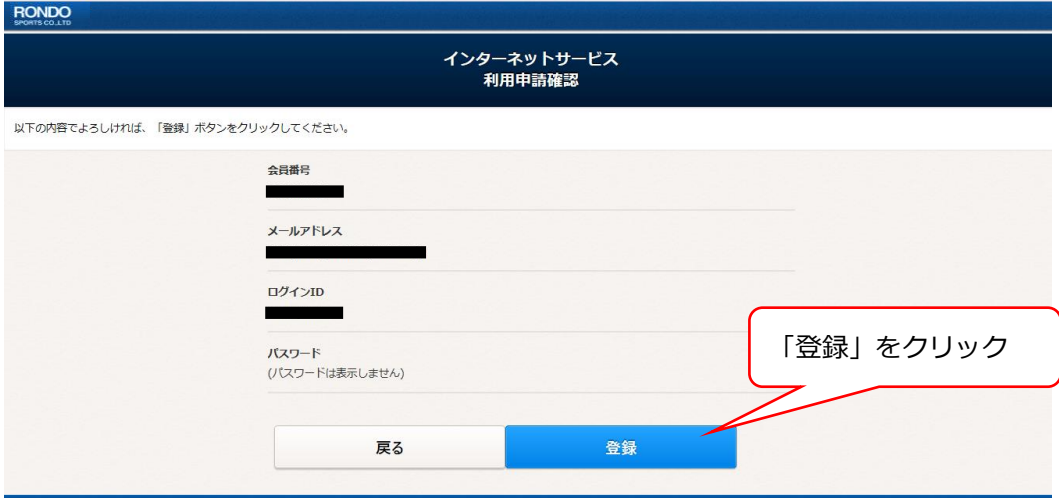

## 【重要】

- ・登録したメールアドレス、ログインID、パスワードは大切に保管してください。
- ・忘れてしまった際は、再登録が必要となります。
- ・お電話や店舗にてパスワードをお教えすることはできませんのでご了承ください。